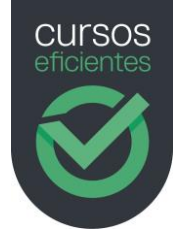

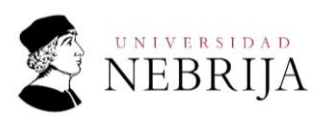

# **TFMARIO** COMPETENCIAS DIGITALES BÁSICAS PARA DOCENTES

60 horas | 6 Temas | Test | Ejemplos prácticos

# Tema 1: Uso básico del sistema operativo

Introducción

## 1. Diferentes Versiones y Sistemas Operativos Disponibles

- 1.1. ¿Qué es un Sistema Operativo?
- 1.2. GNU/Linux
	- 1.2.1. Ubuntu
		- 1.2.1.1. Botón de aplicaciones
- 1.3. Microsoft Windows
	- 1.3.1. Un poco de Historia
	- 1.3.2. Interfaz de Windows El Escritorio
		- 1.3.2.1. Iconos sobre el fondo de pantalla
		- 1.3.2.2. Barra de Tareas
		- 1.3.2.3. Menú de inicio
			- Menú de inicio en Windows 10
			- Menú de inicio en Windows 7
		- 1.3.2.4. Desplazamiento por el entorno de trabajo

# 2. Inicio, apagado e hibernación

- 2.1. Inicio de un dispositivo
	- 2.1.1. Ordenador de sobremesa o escritorio
	- 2.1.2. Encender un ordenador portátil
- 2.2. Apagado de un dispositivo
	- 2.2.1. Apagar o reiniciar en Ubuntu
	- 2.2.2. Apagado en un sistema Windows 10
	- 2.2.3. Apagado en un sistema Windows 7
- 2.3 Suspensión e Hibernación de un dispositivo
	- 2.3.1. Suspensión Hibernación en Ubuntu
	- 2.3.2. Suspensión Hibernación en Windows 10
	- 2.3.3. Suspensión Hibernación en Windows 7
- 2.4. Cerrar la tapa de un portátil con Windows 10

## 3. Programas básicos

- 3.1. Navegador
	- 3.1.1. ¿Cómo navegar?
- 3.2. El explorador de Archivos
	- 3.2.1. Tipos de archivo. Extensión.
- 3.3.1. ¿Cuál es la misión de la extensión?
- 3.3.2. Tipos de extensión
	- Visores de imágenes
	- Trabajo con archivos PDF
	- Comprimir archivos o carpetas

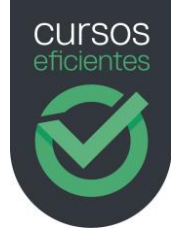

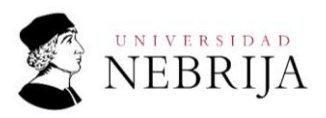

Editor de Texto en Ubuntu - Bloc de Notas en Windows Procesador de textos Editor de fotos

## 4. Gestión de archivos y carpetas

- 4.1. Acceso al Explorador de Archivos
- 4.2. La Ventana del explorador de Archivos
	- 4.2.1. En Ubuntu
	- 4.2.2. En Windows 7
		- Detalles generales de la ventana
		- La barra de direcciones
		- Botones de avance y retroceso de ventana
		- El cuadro de búsqueda y botones de Ventana
		- La barra de herramientas
		- Zona de propiedades
	- 4.2.3. En Windows 10
		- 4.2.3.1. Detalles generales de la ventana
			- La Barra de herramientas de acceso rápido
			- La barra de direcciones
			- El cuadro de búsqueda
			- Botones
			- La Cinta de opciones La barra de herramientas Pestaña extra Herramientas de aplicación Pestaña extra Herramientas de imagen Pestaña extra Herramientas de Unidad Cambios si la ventana es la de Este equipo
- 4.3. Archivos, carpetas y operaciones con ellos
	- 4.3.1. Crear Carpetas
		- Ubuntu
		- Windows 10 y Windows 7
	- 4.3.2. Eliminar Archivos y carpetas
		- Ubuntu
		- Windows 10 y Windows 7
	- 4.3.3. Recuperar un archivo eliminado
		- Ubuntu
		- Windows 10 y Windows 7
	- 4.3.4. Copiar una carpeta o archivo
	- 4.3.5. Mover carpetas o archivos
	- 4.3.6. Selección de varios objetos Objetos consecutivos
		- Objetos que no están consecutivos.
		- 4.3.7. Cambiar los nombres de archivos o carpetas.
			- Ver la extensión en Windows 10
			- Ver la extensión en Windows 7
		- 4.3.8. Propiedades de las carpetas
		- 4.3.9. Archivos y carpetas del Sistema
- 4.4. Unidades de disco en Sistemas Windows

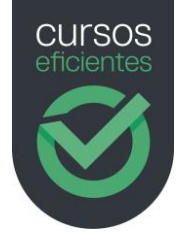

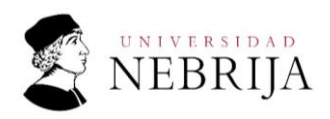

4.5. Unidades de Medida en Informática 4.5.1. Tabla de conversión de unidades y la escalera Bit-Byte

# Tema 2: Tratamiento de la información

Introducción

## 1. Navegación

- 1.1. Diferentes Navegadores
- 1.2. Utilización de Firefox
	- 1.2.1. Un poco de historia de Firefox
	- 1.2.2. Pestañas
	- 1.2.3. Herramientas del navegador
	- 1.2.4. Historial
		- Acceso al Historial Búsqueda en el historial
		- Limpieza del historial
- 1.2.5. Favoritos Marcadores

Agregar una página a marcadores de Firefox

- Acceder a un marcador
	- Acceso a través del catálogo
	- Acceso a través del panel lateral de marcadores.
- 1.3. Configuración básica.
	- 1.3.1. Página de inicio
	- 1.3.2. Buscador preferido
	- 1.3.3. Borrado de caché
	- 1.3.4. Elegir la carpeta de descarga

# 2. Búsqueda de información

- 2.1. Los Buscadores
	- 2.1.1. Jerárquicos
	- 2.1.2. Directorios
	- 2.1.3. Metabuscadores
	- 2.1.4. Verticales
- 2.2. El buscador Google
	- 2.2.1. Página inicial
	- 2.2.2. Página de resultados de búsqueda de Google Parte superior de la página Filtros de búsqueda Herramientas si la opción es TODO Herramientas si la opción es IMÁGENES
	- 2.2.3. Anuncios y resultados de búsqueda
	- 2.2.4. Parte inferior de la página
- 2.3. Fuentes RSS
	- 2.3.1. Su uso en la actualidad
	- 2.3.2. Lectores RSS
- 3. Almacenamiento y Recuperación de contenido digital

Tema 3: Herramientas para la comunicación alumno/a-docente

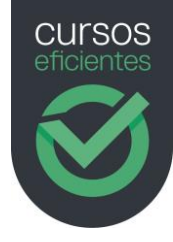

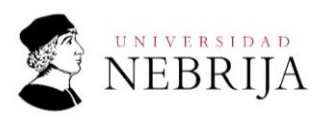

Introducción

#### 1. Navegación

- 1.1. Webmail
- 1.2. Manejo de Gmail
	- 1.2.1. Creación de una cuenta de Gmail
	- 1.2.2. Pantalla principal de Gmail
	- 1.2.3. Redactar y enviar un Correo
	- 1.2.4. Deshacer el envío de un Correo
	- 1.2.5. Bandeja de Recibidos
	- 1.2.6. Bandeja de Enviados
	- 1.2.7. La Bandeja de Borradores
	- 1.2.8. Bandeja de Spam
	- 1.2.9. Bandeja Papelera
	- 1.2.10. Responder a un Correo recibido
	- 1.2.11. Reenviar un correo recibido
- 1.3. Configuración de los protocolos POP, IMAP y SMTP en clientes de Correo para ordenadores y dispositivos móviles
	- 1.3.1. Protocolos POP3, SMTP e IMAP
		- POP3
		- IMAP
		- **SMTP**
	- 1.3.2. Agregar una cuenta de correo a Microsoft Outlook
		- Conseguir la información de los protocolos Instrucciones POP y SMTP
			- Instrucciones IMAP y SMTP

## 2. Videoconferencias básicas

- 2.1. ¿Qué necesitamos para mantener una videoconferencia?
- 2.2. ¿Qué es una videoconferencia?
- 2.3. Skype
	- 2.3.1. Creación de una cuenta de usuario
	- 2.3.2. Crear una reunión usando un navegador compatible
	- 2.3.3. Aceptar una invitación a unirte a una reunión usando un navegador compatible
- 2.4. Hangouts ha muerto, viva Google Chat
	- 2.4.1. ¿Qué necesitas para crear reuniones?
	- 2.4.2. Crear una reunión
	- 2.4.3. Aceptar una invitación para una reunión
- 2.5. Zoom. El 3º en discordia.
	- 2.5.1. Instalación del cliente Zoom
	- 2.5.2. Crear una cuenta Zoom
	- 2.5.3. Crear una reunión en Zoom
	- 2.5.4. Aceptar una invitación a una reunión en Zoom

#### 3. Identidad Digital.

- 3.1. ¿Qué peligros entraña y por qué debes cuidar tu huella digital?
- 3.2. ¿Qué es la Identidad digital?
- 3.3. ¿Cómo proteger nuestra Identidad digital?

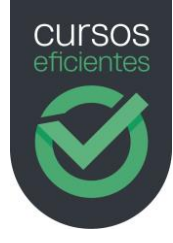

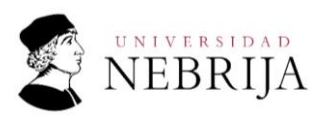

3.4. Derecho al olvido

## Tema 4: Creación de contenidos didácticos

### Introducción

## 1. Herramienta ofimática básica. Procesador de Texto

- 1.1. El teclado
	- 1.1.1. Tecla de Retroceso o Borrado
	- 1.1.2. Bloq Mayús, Caps Lock
	- 1.1.3. Shift, Mayús
	- 1.1.4. Alt
	- 1.1.5. Alt GR
	- 1.1.6. Ctrl
	- 1.1.7. Tab
	- 1.1.8. Tecla Windows
	- 1.1.9. Combinación de teclas en el manejo de Windows
	- 1.1.10. Combinación de teclas en la edición de textos
- 1.2. Arrancar Word
	- 1.2.1. Un primer vistazo
		- Documento en blanco
			- Utilización de las plantillas de Word
		- Más documentos
	- 1.2.2. Como Moverse por el archivo de Word
		- Hacer selecciones de texto consecutivo
			- Con el ratón
			- Con el teclado
			- Hacer selecciones de texto NO consecutivo
		- Hacer selecciones de objetos en un documento de Word
- 1.3. La barra de herramientas acceso rápido
	- 1.3.1. Añadir más Herramientas
	- 1.3.2. Deshacer y rehacer
		- Deshacer
		- Rehacer
- 1.4. La barra de título
- 1.5. La barra de estado
- 1.6. Las barras de desplazamiento
- 1.7. La pestaña Archivo
	- 1.7.1. Guardar como
	- 1.7.2. Imprimir
- 1.8. La cinta o banda de opciones
	- 1.8.1. Pestaña Inicio
		- Grupo Portapapeles
		- Grupo Fuente
		- Grupo Párrafo
			- Alinear el párrafo
				- Espaciado entre líneas y párrafos
				- Bordes y sombreado
				- Sangrías
				- Listas
				- Listas Multinivel. Conceptos básicos
			- Ordenar
				- Mostrar Todo Marcas de formato
		- Grupo Edición

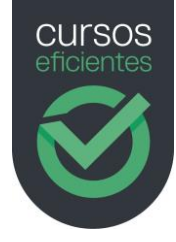

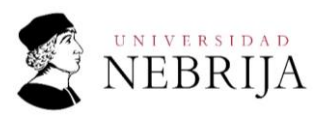

1.8.2. Pestaña insertar Tablas Insertar una tabla Moverse por las celdas o seleccionarlas Escritura en una celda Cambiar una tabla de lugar en nuestro documento Acceder a las herramientas de tabla. Pestañas Diseño y Disposición Pestaña Diseño Pestaña Disposición Imágenes Insertar una imagen Seleccionar una imagen Acceder a las Herramientas de imagen Ajustar Desplazar una imagen por el documento Estilos de imagen Organizar Tamaño Formas y cuadros de texto Insertar Formas Insertar Cuadros de texto Seleccionar Formas o Cuadros de texto Insertar texto en una forma Acceder a las herramientas de dibujo Editar forma Estilo de forma Texto Organizar Tamaño Cambiar una forma o un cuadro de texto de lugar en nuestro documento Encabezado y Pie de página Insertar un Encabezado o Pie de Página Barra de Herramientas para encabezado y pie de página 1.8.3. Pestaña Disposición Márgenes Orientación 1.8.4. Pestaña Revisar

## Tema 4: Creación de contenidos didácticos (parte II)

Introducción

#### 1. Herramienta ofimática básica. Presentaciones

- 1.1. Hardware para una presentación
	- 1.1.1. Proyector
	- 1.1.2. Puntero láser Pasador de Diapositivas
- 1.2. Arrancar PowerPoint
	- 1.2.1. Un primer vistazo
		- Presentación en blanco
			- Utilización de las plantillas de PowerPoint
		- Más presentaciones
- 1.2.2. Como Moverse por una presentación de PowerPoint
- 1.3. La barra de herramientas acceso rápido

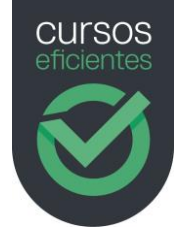

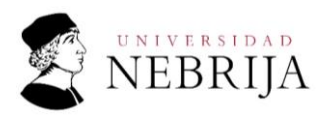

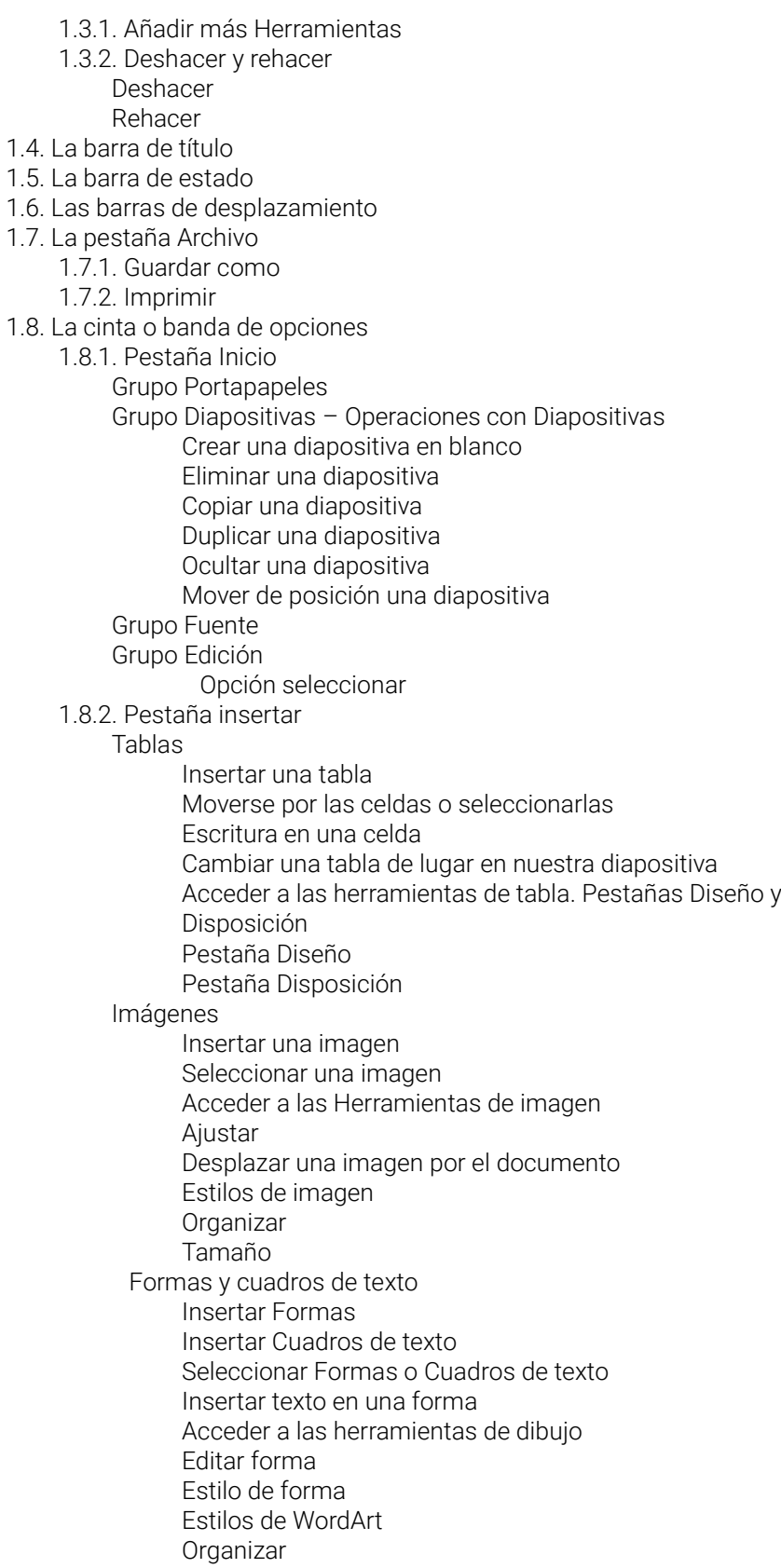

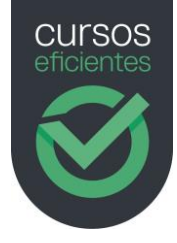

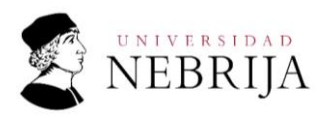

Cambiar una forma o un cuadro de texto de lugar en nuestro documento

- 1.8.3. Pestaña Diseño
	- Temas
	- Tamaño de la diapositiva
	- Dar formato al fondo
- 1.8.4. Movimiento para las presentaciones- Transiciones y animaciones **Transiciones** 
	- Animaciones
		- Panel de animación
		- Aplicar un efecto de animación sobre un objeto
		- Personalizar aspectos de una animación
- 1.9. Revisar ortografía
- 1.10. Cómo hacer una buena presentación para una exposición
	- 1.10.1. Planificación de la presentación
	- 1.10.2. Diseño de las diapositivas

#### 2. Permisos a la hora de utilizar la información de internet

- 2.2. Copyright
- 2.3. Copyleft
- 2.4. Creative Commons (CC)

#### Tema 5: Seguridad informática

#### Introducción

#### 1. Formas básicas de uso de medios informáticos para garantizar la seguridad

- 1.1. Seguridad en un ordenador
	- 1.1.1. Actualizar el Sistema Operativo
	- 1.1.2. Uso de aplicaciones actualizadas
	- 1.1.3. Trabajar con software original
	- 1.1.4. Uso de Antivirus
	- 1.1.5. Cambia la contraseña de usuario con frecuencia
	- 1.1.6. Copias de seguridad
- 1.2. Seguridad en un dispositivo móvil
	- 1.2.1. Acceso físico al dispositivo
	- 1.2.2. Antivirus
	- 1.2.3. Copias de seguridad

## 2. Rutinas para una navegación segura

- 1.1. Contraseñas
- 2.2. Navegando usa la barra de direcciones
- 2.3. Evita el uso de navegadores desfasados o sin actualizar
- 2.4. Cierra sesión
- 2.5. Acceso a servicios confidenciales
- 2.6. Mensajes y correos con enlaces o adjuntos
- 2.7. Uso de bloqueadores de publicidad
- 2.8. Phishing
	- 2.8.1. Ejemplo de Ataque Phishing
	- 2.8.2. Consejos para evitar ser pescado en un ataque phishing

#### 3. En antivirus

- 3.1. Malware o software malicioso
	- Virus **Trovanos** Gusanos

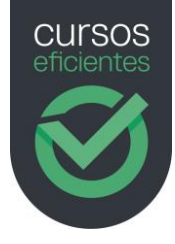

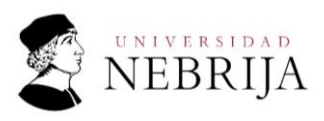

Ransomware Spyware Adware 3.2. Manejo de un software Antivirus 3.2.1. Protección antivirus y contra amenazas

# Tema 6: Resolución de problemas

Introducción

## 1. Mantenimiento del sistema operativo

- 1.1. Actualizaciones
	- 1.1.1. Actualizaciones en Windows 10
- 1.2. Seguridad
- 1.3. Desfragmentación